## **Program Overview Requirements for Working with PDF Plan Sheets**

The following software and hardware requirements apply to working with PDF plan sheets (see previous page for paper plan sheets) . . .

- o Support for manual digitizing from a raster plan image in a PDF, TIF, JPG, PNG, GIF or BMP file (see next page) is included with *AGTEK 4D* and *GradeModel 3D*. This option was added to *Earthwork 3D* and *SiteModel 3D* via purchase of AGTEK's *PDF Utility* (no PDF option is available for *SitePlan 3D*).
- o A minimum of 4GB system RAM is recommended when working with multiple PDF plan sheets (*AGTEK 3D* users should see **Image Reduction** option on page 37).
- o A standard two-button wheel mouse is sufficient for "tracing" lines from a PDF plan image displayed on the computer's screen. But some users prefer a programmable multi-button mouse (such as *Logitech's G600 MMO Gaming Mouse* with a 12 button thumb side panel) so they can assign useful AGTEK functions (**Ctrl-X**, **F5**, **F6**, **F7**, **F8**, **F9**, etc.) to the extra mouse buttons.
- o Plan elevations are entered via the computer's keyboard.
- o If a digitizing tablet is attached to the AGTEK computer (for paper plan digitizing), the *Tablet Entry* option should be disabled in AGTEK when digitizing from PDF plans (select **Options > Tablet Entry** from AGTEK's main menu to disable/enable the *Tablet Entry* option). *[Not applicable with GradeModel 3D, SiteModel 3D, SitePlan 3D and AGTEK 4D.]*
- $\circ$  Steps for importing, scaling and digitizing from a PDF plan sheet begin on page 52.

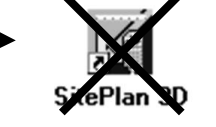

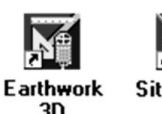

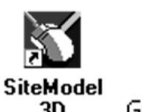

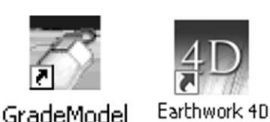

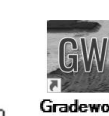

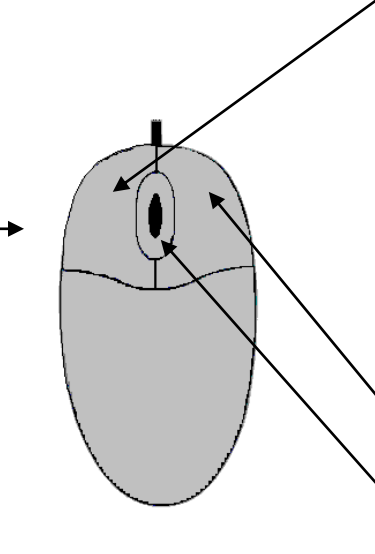

## **Two-Button Wheel Mouse Functions:**

**Left Click** (Mouse Snap *Off*) Used to select objects (in **Edit** mode) and enter data points (in **Entry k** mode).

**Left Click** (Mouse Snap *On*) Used to "snap" (match) horizontal and vertical point values in **Entry** mode (same function as **F8** snap). Note: Tablet Entry must be *disabled* in order to use *Mouse Snap*. *[Left-click Mouse Snap function is toggled on/off via Right-click menu or by pressing S key on keyboard.]*

**Right Click** Used to end data entry or display Right-click menu.

**Wheel Zoom** Roll wheel forward to zoom in, and back to zoom out.

**Wheel Pan** Press and hold wheel down then move mouse to pan.

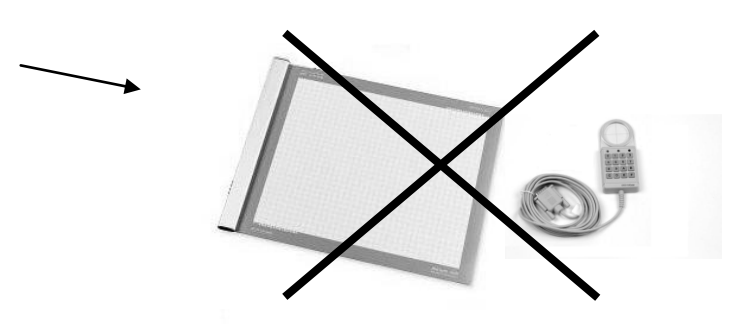